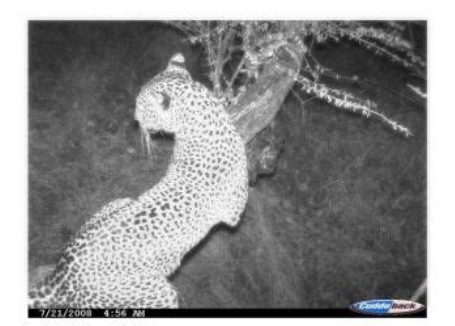

**File Name:** capture ir 1132 manual.pdf **Size:** 2860 KB **Type:** PDF, ePub, eBook **Category:** Book **Uploaded:** 28 May 2019, 13:50 PM **Rating:** 4.6/5 from 812 votes.

## **Status: AVAILABLE**

Last checked: 12 Minutes ago!

**In order to read or download capture ir 1132 manual ebook, you need to create a FREE account.**

**[Download Now!](http://srwt.ru/pdf/capture ir 1132 manual)**

eBook includes PDF, ePub and Kindle version

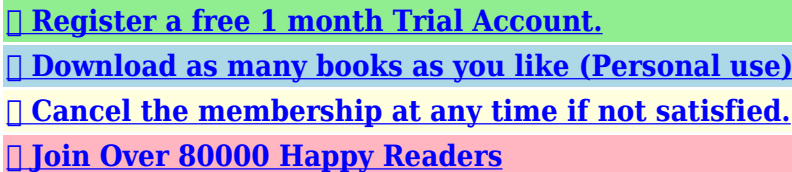

## **Book Descriptions:**

We have made it easy for you to find a PDF Ebooks without any digging. And by having access to our ebooks online or by storing it on your computer, you have convenient answers with capture ir 1132 manual . To get started finding capture ir 1132 manual , you are right to find our website which has a comprehensive collection of manuals listed.

Our library is the biggest of these that have literally hundreds of thousands of different products represented.

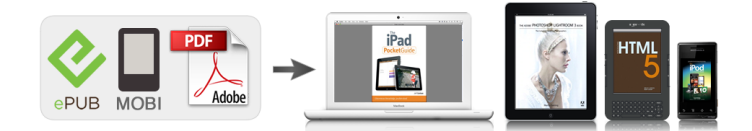

## **capture ir 1132 manual**

Capture is so easy to use that you may feel you do not need to read this manual. However, we recommend you spend 5 minutes familiarizing yourself with some of the notsoobvious features of the Capture. Make sure to observe correct polarity. 4. A series of numbers will be displayed. These are the Capture's hardware and software version numbers. Detection range will vary greatly with air temperature, animal size and movement speed. Turn the Rotary Switch to one of the 5 ARMED settings. 2. These settings represent the amount of time Capture will idle after taking a picture before it will rearm itself to be ready for the next picture. Images can be transferred from internal memory to an SD card. If you use the Capture without an SD card, follow these steps to transfer the images from the internal memory to an SD card. You can extend this warranty to 1 year, free of charge, by registering your Capture online within 21 days of purchase. Registration has numerous advantages to you 1. Learn more about our ReturnIf you cannot upgrade your browser or use an alternative device to visit us,Please, choose from our wide selection of Bushnell Trail Cameras, Hunting Cam Online Trail Cameras, Moultrie Feeders Trail Cameras and other Trail Cameras on our site. The Cuddeback Capture IR Game Camera captures color images by day and infrared photos by night, so theres no flash to spook deer.Our Trail cameras game cameras from Cuddeback are sold with the Full Manufacturer Warranty and our own guarantee of 100% customer satisfaction! Where can I find an owners manual for this cameraWe recommend reaching out to the manufacturer for this inquiry. Their contact information can be found here We recommend reaching out to the manufacturer for this inquiry. Their contact information can be found here Only took a couple minutes to set up, works. Pros q. Cons Could have two strapsCons Battery removal[.http://www.offordspc.org.uk/userfiles/3gb-sas-switch-manual.xml](http://www.offordspc.org.uk/userfiles/3gb-sas-switch-manual.xml)

## **cuddeback capture ir 1132 manual, cuddeback digital capture ir 1132 manual, capture ir 1132 manual.**

Whether youre a hunter or a nature enthusiast, you can set up the Capture, walk away, and later retrieve vibrant fullcolor photographs. Setup Step 1 Open the cameras cover, push the hinge rod at the top of the camera to the left to hold the cover open and review the camera parts using your owners manual. Step 2 Screw the camera to the tree bracket. After the LCD screen flashes a series of numbers and the green and red LEDs turn off, insert your SD card. Step 4 Program the time, date and year. Turn the rotary switch to each of the positions, use the A and B keys to scroll through to the correct for each and set. Step 5 Shut the camera cover by pushing the top hinge to the right. Step 6 Select a tree about 10 to 15 feet from your target area and, using the strap that came with it, attach the Cuddeback Capture to the tree at a height of at least three feet. Step 7 Reposition the camera on the tree using the Captures detection zone testing feature. If it comes on when you walk in a spot that you dont want photographed, reposition. To confirm that the capture armed correctly, close the cover, lock it with a miniature lock and quickly within 45 seconds walk away. Walk back to see if it takes your picture. Retrieving Photographs Step 1 Unlock the cover and open. Step 2 Press the A or B key to stop the timer from taking another photograph and check the LCD for the number of images taken. Press the A or B key again to confirm the amount of SD free space remaining in MB and the date, time and year. Two dashes indicate the cameras testing mode has activated. Step 3 Remove the SD card. Warnings Never use SDHC storage cards with the Cuddeback Capture. Always remove any branches or other vegetation that block the cameras sensor. Never install or remove a SD card unless the green LCD light is off. Tips If you have bears in your scouting area, purchase a metal protective cover for your camera. The Capture has 30 MB of memory that can hold 100

photographs[.http://litteraten.dk/images/file/3g9wb-manual.xml](http://litteraten.dk/images/file/3g9wb-manual.xml)

To move memory images to an SD card, make sure that the rotary switch, LCD and green LED are turned off, install your SD card, turn the switch to any setting, wait until the green LED that came on turns off approximately 3 minutes and remove the card. References Cuddeback About the Author Based in Southern Pennsylvania, Irene A. Blake has been writing on a wide range of topics for over a decade. Her work has appeared in projects by The National Network for Artist Placement, thephonebook Limited and GateHouse Media. She holds a Bachelor of Arts in English from Shippensburg University. More Articles How to Put Batteries in a Polaroid 600. Bushnell Trail Camera Instructions How to Get a JVC Camcorder out of. How to Use a Panasonic Palmcorder How to Format Memory Cards for the. How to Use a Nikon N80 Sony Handycam Vision Instructions How to Change the Camera View on Google. As a result, the web page can not be displayed. Cloudflare monitors for these errors and automatically investigates the cause. To help support the investigation, you can pull the corresponding error log from your web server and submit it our support team. Please include the Ray ID which is at the bottom of this error page. Additional troubleshooting resources. A single piston set button is now used instead. Remaining instrument to follow. Fix applied to filter input captures to check additional event criteria. Sample set by Piotr Grabowski. Imported and built by the builder software Imported and built by the builder software We are only as good as the feedback we get. There is a lack of holistic methods in literature for capturing composite layup skills especially involving complex moulds. This research aims to develop an informaticsbased method, enabled by consumergrade gaming technology and machine learning, to capture and digitise manufacturing task knowledge from skillintensive hand layup.

The digitisation is underpinned by the proposed humanworkpiece interaction theory and implemented to automatically extract and decode key knowledge constituents such as layup strategies, ply manipulation techniques, motion mechanics and problemsolving during hand layup, collectively categorised as layup skills. The significance of this research is its potential to facilitate costeffective transfer of skills from experts to novices, realtime automated supervision of hand layup and automation of layup tasks in the future.As a service to our customers we are providing this early version of the manuscript. The manuscript will undergo copyediting, typesetting, and review of the resulting proof before it is published in its final form. Please note that during the production process errors may be discovered which could affect the content, and all legal disclaimers that apply to the journal pertain. There is a lack of holistic methods in literature for capturing composite layup skills especially involving complex moulds. This research aims to develop an informaticsbased method, enabled by consumergrade gaming technology and machine learning, to capture and digitise manufacturing task knowledge from skillintensive hand layup. The digitisation is underpinned by the proposed humanworkpiece interaction theory and implemented to automatically extract and decode key knowledge constituents such as layup strategies, ply manipulation techniques, motion mechanics and problemsolving during hand layup, collectively categorised as layup skills. The significance of this research is its potential to facilitate costeffective transfer of skills from experts to novices, realtime automated supervision of hand layup and automation of layup tasks in the future. Keywords Increased demand has resulted in growing pressures on the composite industry to increase production volumes, speeds and productivity while maintaining high product quality.

The manufacturing process involves hand layup of stacks of woven composite plies preimpregnated with resin on to an intricate mould to form complex shapes without leaving any air gaps between the mould surface and the ply. Moreover, different composite materials exhibit different deformation mechanisms depending on the direction of the ply and the pattern of the weave.However, it is becoming increasingly difficult to sustain because of high process costs, dwindling number of skilled laminators and the gestation periods to acquire expert layup skills. To reinforce this point, in the review of the engineering aspects of automated prepreg layup, Dirk et al.Using visual observation of

video footages, specific hand gestures and ply manipulation techniques used by the laminators were identified and documented. The method can recognize the part involved, the actions used and estimate the assembly states to generate an assembly skill script for robot learning.Moreover, the knowledge about these techniques is limited to the experts hand and eye movements without considering how the other parts of the body may have contributed to the techniques. Also, the realtime effects of these techniques on the workpiece are not simultaneously tracked thereby making the association of human actions to workpiece progress a near impossible affair. Finally, the methods proposed are highly specific to the concerned manufacturing task and the taskrecording setup and therefore are not generic enough to capture knowledge from other manual industrial tasks. In this work, innovative informatics methods using gaming technology, such as the Microsoft Kinect, and These constituents collectively categorised as layup skills are thus captured and digitised to enable skills transfer from expert laminators to novices, to facilitate realtime automated supervision of manual tasks as well as eventual automation of the manual task.

Successive such iterations, some of which may include problem solving, take the workpiece from its initial state to final desired state. This research is of the view that human response during a task changes according to the way in which workpiece feedback is analysed.This is skillbased human response in which workpiece feedback is subconsciously processed as signals. A task is typically associated with a standard procedure for normal execution. The human response when following the standard procedure is rulebased in which workpiece feedback is observed consciously as signs that direct the human to pick appropriate rules to apply while choosing actions during the This is the adaptation of Rasmussens SRK framework to the humanworkpiece interaction theory. Rasmussens Decision Ladder concept is used to understand the humans approach as a 4step process. The human detects a problem with the workpiece by observing its feedback as a symbol that represents the problem, e.g., a wrinkled ply surface after layup. This activates the problemsolving response which begins by identifying the problem and its underlying cause, evaluating the various solutions at the humans disposal and selecting the most appropriate one by keeping the overall task goal in mind, and finally planning the actions within the chosen solution for execution. The data flow within the process follows the The resulting digitisation process comprises 6 sequential steps, namely Capture, Segment, Model, Extract, Decode, and Reproduce Fig. 2. The main objective of this step is to acquire the actions of the laminator during the layup process and the effects of those actions on the workpiece composite prepreg ply draped over the metallic mould into digital data.

The vital requirement and the key innovation in this step is to simultaneously acquire digital action and effect data in realtime so that the actioneffect relationships within the task can be established in the subsequent steps using the common data acquisition timestamps. This method is not suitable to capture manual tasks in manufacturing settings because it requires installation of multisensor localisation infrastructure in each area of task capture on the shopfloor, making it an expensive piece of kit to own and operate. Secondly, apart from the inconvenience of attaching markers on the laminators body, such systems are tailored to accurately capture human motion but are not designed to recognise objects and track deformation in objects in realtime. Even though these sensors are affordable and provide accurate motion capture data, the entire system including data acquisition and communication modules are not fully portable apart from being intrusive for the laminators during the layup task. Also, inertial sensors cannot provide data on how the workpiece deforms as a result of the laminators actions and hence another camerabased solution including image processing for object recognition is needed. The third method, chosen in this work, is to use depth imaging based portable, markerless and lowcost motion capture solution, such as Microsoft Kinect, which not only provides reliable human skeletal motion data but also RGB and depth image streams which can be used for 3D object recognition and tracking in realtime. The laminator drapes a plainwoven glass fibre ply preimpregnated with resin onto the mould. Six runs of the layup task are captured including two in which the laminator has solved simulated layup problems. The task captures were

conducted in accordance to the University of Bristols policy for experiments involving human participants.

The 3D coordinates of the 12 skeletal joints belonging to the laminators upper body are tracked at the rate of up to 20 times per second and recorded in a spreadsheet along with the tracking timestamps in seconds Fig. 4. The Kinect V1 is used because it is not possible to operate two Kinect V2 sensors at the same time on the same computer. An innovative and effective method is proposed to track the deformations on the composite ply as it is pressed down on to the mould during the layup task. Workpiece progress is tracked by obtaining the orientation of the ply and comparing it continuously with that of the surface of the mould underneath. The surfaces of the ply that have the same orientation as that of the contours of the mould surface are considered to be fully conformed and laid up. The conversion of the ply from nonconforming to conforming can be captured by dividing its surface into finite triangular elements and tracking the orientation of these elements in realtime by computing their surface normals Fig. 5. This way, the surface orientation of the ply can be visualised as either being conformed to the mould surfaces underneath or not. This way specific human action that is responsible for specific workpiece progress can be identified. Thus continuous human action and workpiece progress data is segmented into discrete human action states and workpiece states. In literature, motion capture data segmentation has been addressed by considering the human motion data as standalone for purposes such as behaviour analysis, ergonomic analysis and activity recognition.This is because a manual layup task involves close interdependency between the human action on the workpiece and the progressive change in the workpiece with workpiece change being the primary driving factor behind the human action.

Therefore, segmentation of human action is made more effective by segregating the continuous human action data at points where the layup task on the workpiece progresses from one sector to another Table 1, i.e. when one sector of the mould is completely laid up and the next one is attended to. The discrete human action and workpiece states, obtained in step 2 above, are modelled using Hidden Markov Models HMMs in which the observable states are the human action states whereas the hidden states are the workpiece states. Several forms of Hidden Markov Models HMMs are common in literature for human activity recognition such as Hierarchical HMMs and Parametric HMMs. Generally, the HMM is used to classify human action time series data into distinct gestures that when combined form a complete activity. The common limitation of both the above popular approaches is that the workpiece states are completely excluded from the models and therefore close dependency of the human action with the changes observed in the workpiece are not modelled. Hence the actioneffect relationship that exists within a manual task such as composite layup is not represented and therefore the models cannot be subsequently queried to extract task insights. A novel and effective way of modelling humanworkpiece interactions using HMMs is proposed in which the workpiece states that are conspicuous are considered observable whereas the human action states that have implicit skills embedded within them, even though the actions themselves are conspicuous, are considered hidden. This way, the interdependency between the human actions and the workpiece states are completely modelled within a single HMM rather than separately. Statu 1 Workplace State 2 Therefore, two distinct HMMs are constructed; AT1 for the normal task scenario and AT2 for the problemsolving task scenario.

This model represents the laminators actions and the effects of those actions on the ply However for these HMMs, the BaumWelch algorithm did not advance past the first iteration implying that the probabilities assigned are reasonably true to the task scenarios being modelled. The last 3 steps of the digitisation process that enable the extraction, decoding and reproduction of task knowledge are described in the next section. However, the way in which these standard algorithms are used to extract and decode key constituents of knowledge used by the expert laminators during the manual composite layup task are new and are described below. The task scenario is a sequence of workpiece states and the human response is a sequence of human action states that are likely responsible for the scenario. However, before the human action states can be extracted, it is necessary to pick the right HMM for the given task scenario that contain the human action states. Consider a task From these extracted human action states, the constituents of manufacturing knowledge are decoded. Step 5 Decode The main objective and innovation of this step is to decode four key manufacturing knowledge constituents of the composite layup task from the extracted human action states. The constituents are i Task strategy, ii ply manipulation techniques, iii mechanics of the laminators motion during task execution, and iv problem solving approach used to correct layup errors. In this case, the task strategy can be observed from the sequence of actions taken by the technician to perform the task. This sequence is already obtained in the previous step where For example, for task scenario Oq, the human action sequence obtained was Hq which when superimposed on the mould shows the task strategy adopted Fig. 9. With this knowledge, workpiece areas that take longer to layup than others indicating higher layup complexities in those sectors, can be automatically identified Table 5.

One or more of these techniques are used within each of the human action states and therefore can be isolated and revealed as an important constituent of layup task knowledge. The laminators hand motion charts during the techniques are listed in Fig. 11. From these joint coordinates, several motion parameters can be obtained using vector computing. Examples of four different motion mechanics computed using skeletal coordinate data is shown in Fig. 12. This data helps in visualising the laminators body posture sand orientations, glance angles and the positions of his hands with respect to the ply and the mould while performing critical hand layup techniques. A simulated error was made while laying up the ply on a particular area of the workpiece resulting in a wrinkle on the surface. If not resolved, the wrinkle might result in a serious surface defect that could weaken the structure post curing. The laminator using a 3step approach removed the wrinkle from the surface of the ply.This way a task can be digitally captured and stored in a spreadsheet less than a megabyte in size instead of the usual practice of capturing and storing tasks in large video files. The skeletal coordinates stored in the spreadsheet can be rendered graphically to produce a stickman animation of the captured layup task Fig. 15. However, when greater level of task detail, such as finger positions, is required then an animation does not suffice and the corresponding colour images can be referred to. Both these methods help in enabling quick and costeffective transfer of manual layup skills. The theory is then used to underpin the new digitisation framework to extract manufacturing knowledge from manual tasks and ii the 6step digitisation process that demonstrates the use of the theory and enables automated extraction and reproduction of manufacturing knowledge from skillintensive manual tasks.

The implementation of this process is demonstrated using lowcost gaming devices to simultaneously capture and digitise human actions and the more critically the effect of those actions on the deformable workpiece during a layup task. This is followed by using hidden Markov models to digitally represent and query the interactions between the laminator and the composite ply during the layup task. Interestingly, this research uses standard algorithms such as the Forward algorithm, the Viterbi algorithm and the BaumWelch algorithm to extract key knowledge constituents from the layup task, made possible because of the innovation in which the humanworkpiece interactions are modelled within the hidden Markov model. Any movements that are outside the acceptable limits are flagged as areas of improvements, thereby constantly refining the layup skills of new laminators. The proposed digitisation framework can also be an enabler for i automated analysis of manual tasks on the shopfloor to assess task ergonomics in realtime, ii realtime physical collaboration between remote engineering teams and iii intelligent automation of skillintensive manual manufacturing tasks, all contributing towards enhancing the productivity of the manufacturing industry. The framework itself is of a plug and play nature in which different methods, tools and techniques could be used in each of the 6 steps to implement it for digitisation of a variety of manual manufacturing

tasks.

In summary, this research contributes to knowledge in the five main areas, namely, 1 the theory of humanworkpiece interactions to decipher human behaviour in manual manufacturing tasks, such as manual composite layup 2 a cohesive and holistic framework to digitise manual manufacturing task knowledge with well defined steps, 3 the use of lowcost gaming interface technology to simultaneously capture human actions and the effect of those actions on workpieces during a manual manufacturing task in an industrial setting, 4 a new approach to use hidden Markov models to represent human ability to perform a complex task on a workpiece and 5 extraction and decoding of manufacturing knowledge constituents from the hidden Markov models. The biggest contribution to research as In the future, more task observations need to be captured in order to extract layup knowledge from diverse task scenarios to increase the depth of this study. Involving multiple laminators with varying degrees of expertise would also provide a means to digitise each laminators knowledge into distinct representations of individual skill models to be used in skill training and assessments. Composites Part B Engineering. 2012; vol. 43 no. 3, pp. 9971009. Whether it is used to help those working remotely or to work in a safe VM environment, RDP clients are an invaluable tool. Such an infection could then allow for an intrusion into the IT network as a whole. 16 major vulnerabilities and a total of 25 security vulnerabilities were found overall.Due to these new developments, Microsoft updated their response and issued the vulnerability an official CVE CVE20190887. Full details can be found in the newly published blog post. There are also some popular opensource clients for the RDP protocol that are used mainly by Linux and Mac users. We therefore decided to look for vulnerabilities in the protocol and its popular implementations.

After a successful connection, you now have access to and control of the remote computer, according to the permissions of your user. But if the scenario could be put in reverse. We wanted to investigate if the RDP server can attack and gain control over the computer of the connected RDP client. This allows the malware to escape the sandbox and infiltrate the corporate network. It seems that it will only make sense to start reverse engineer Microsoft's client after we will have a firm understanding of the protocol. In addition, if we find common vulnerabilities in the two open sourced clients, we could check if they also apply to Microsoft's client. In a recon check it looked like "rdesktop" is smaller than "FreeRDP" has fewer lines of code, and so we selected it as our first target. The main reasons for this decision were the overhead of writing a dedicated fuzzer for the complex RDP protocol, together with the fact that using AFL for a protocol with several compression and encryption layers didn't look like a good idea. We soon found several vulnerable patterns in the code, making it easier to "feel" the code, and pinpoint the locations of possible vulnerabilities. For the full list of CVEs for "rdesktop", see Appendix A. Based on our findings, it appears that similar vulnerabilities can be found in "xrdp" as well. One example for this assumption can be found in the following code snippet in Figure 2 While this usually only leads to an OutOfBounds read, we can combine this vulnerability with an additional vulnerability in several of the inner channels and achieve a much more severe effect. Later on, the bitmap decompression will process our input and break on any decompression error, giving us a controllable heapbased bufferoverflow. We still can't be sure that every implementation of the protocol will be vulnerable. It is going to be a challenge.

However, after a deeper examination, we started to find cracks in the code, and eventually we found critical vulnerabilities in this client as well. For the full list of CVEs for "FreeRDP", see Appendix B. And indeed, "FreeRDP" shares the same vulnerability Later on, rectangle structs will be parsed from our packet and into the memory of the toosmall allocated buffer. The downside of this vulnerability is that most of the rectangle fields are only 16 bits wide, and are upcasted to 32 bits to be stored in the array. Despite this, we managed to exploit this CVE in our PoC. Even this partially controlled heapbased bufferoverflow is enough for a remote code execution. Unfortunately, all of them caused the client to close itself cleanly, without any crash. Having no more excuses, we opened IDA and

started to track the flow of the messages. Soon enough, we realized that Microsoft's implementation is much better than the implementations we tested previously. Actually, it seems like Microsoft's code is better by several orders of magnitude, as it contains However, at the time, we didn't pay much attention to it because they only shared two formats raw text and Unicode text. This time it seems that Microsoft supports several more shared data formats, as the switch table we saw was much bigger than before. It's possible to simply copy a group of files from the first computer, and paste them in the second computer. For example, a malware researcher might want to copy the output log of his script from the remote VM to his desktop. If the client fails to properly canonicalize and sanitize the file paths it receives, it could be vulnerable to a pathtraversal attack, allowing the server to drop arbitrary files in arbitrary paths on the client's computer, a very strong attack primitive. After failing to find imports for the canonicalization function, we dug in deeper, trying to figure out the overall architecture for this data flow.